## Hope Lutheran Church Online Membership **Directory**

Engage membership registration instructions

Go to website: **engage.suran.com/hopelc** (Note: l is an L for Lutheran)

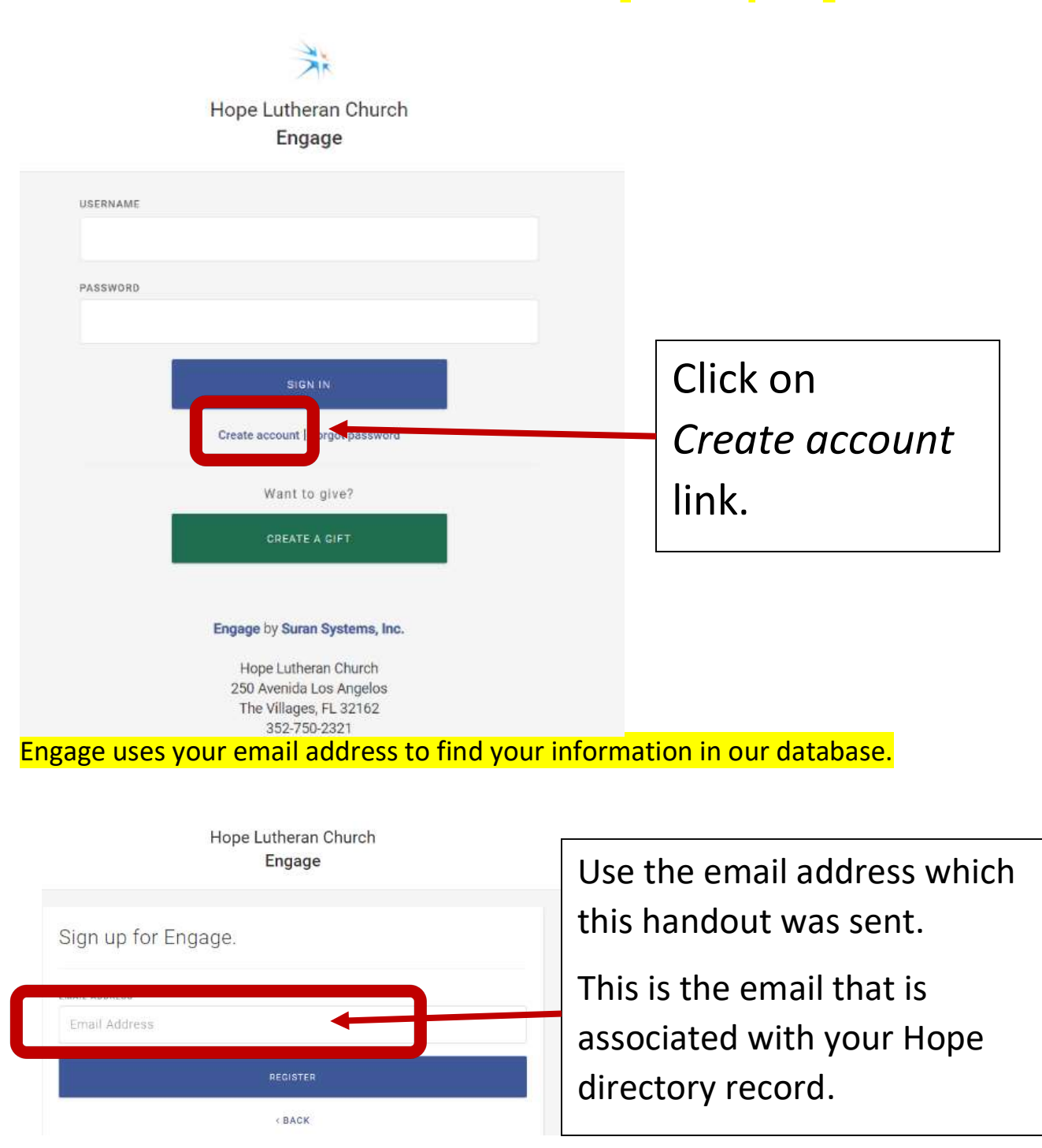

Engage membership registration instructions example that the example of the Page 1 of 4

If Engage did not find your email address

- 1. Double check that you typed email address correctly
- 2. Check with the office and make sure we have current email address

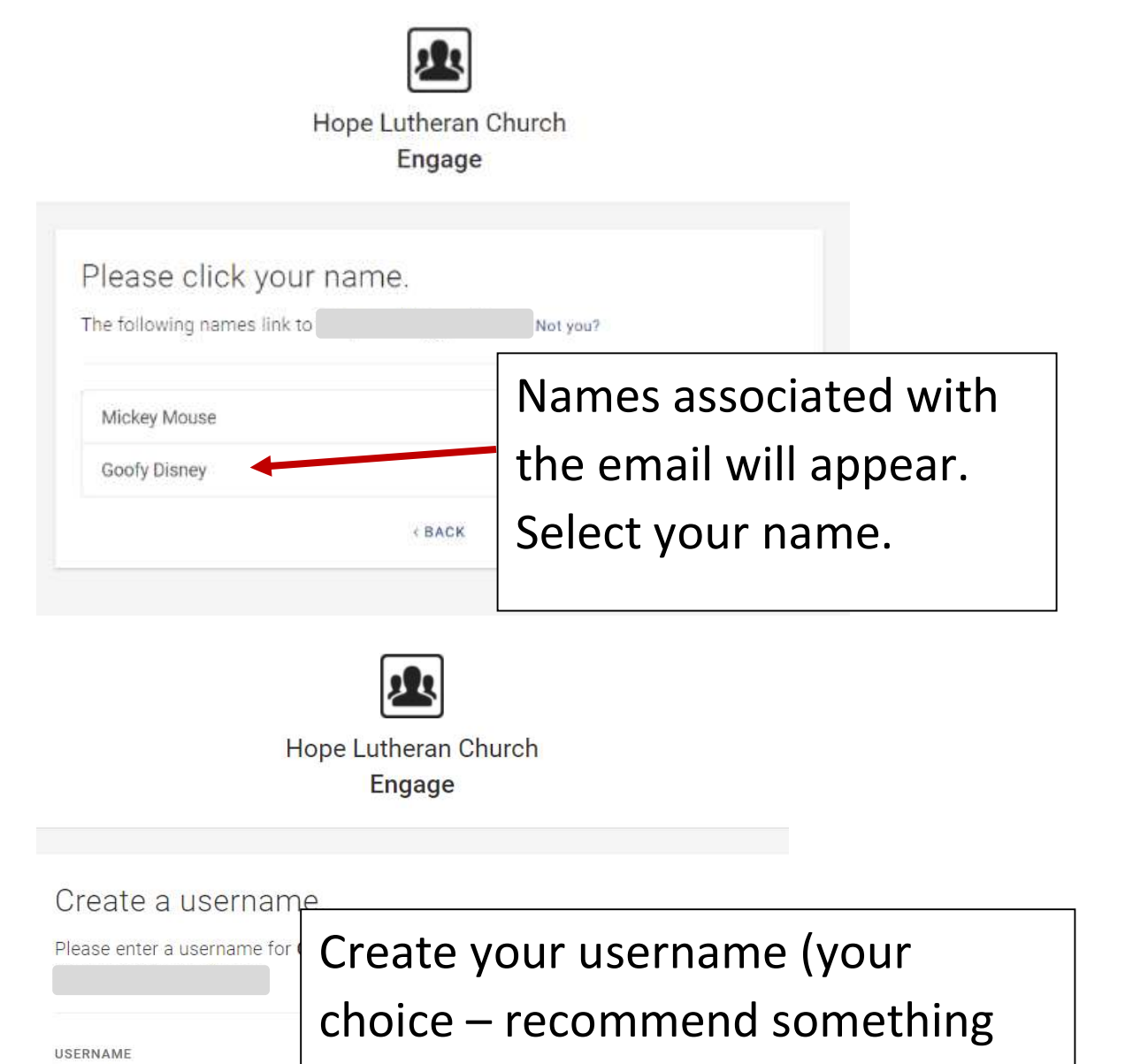

easy you will remember) Username Then click **CREATE USERNAME** Create Username < BACK button Engage membership registration instructions Page 2 of 4

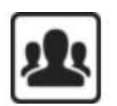

## Hope Lutheran Church Engage

Enter password reset code.

A password reset code has been sent to your email. This email will be sent from support@cdmplus.com. Please make sure any spam or junk email filters you have will allow this message through.

PASSWORD RESET CODE

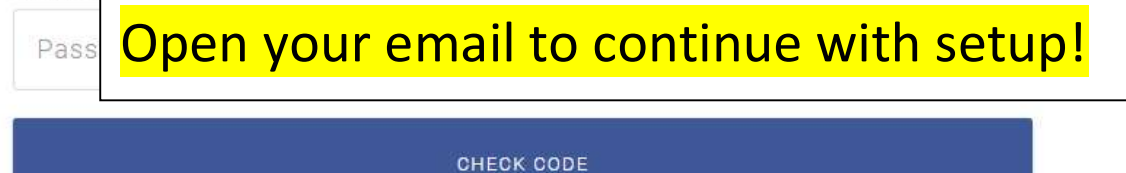

You will receive an email from Engage support

From: Engage Support <support@cdmplus.com> Date: June 28, 2021 at 12:45:02 PM EDT To:  $\lceil$ Subject: Complete your registration for

Thank you for registering for Engage owned by Hope Lutheran Church. The next step in the registration process is to create a password.

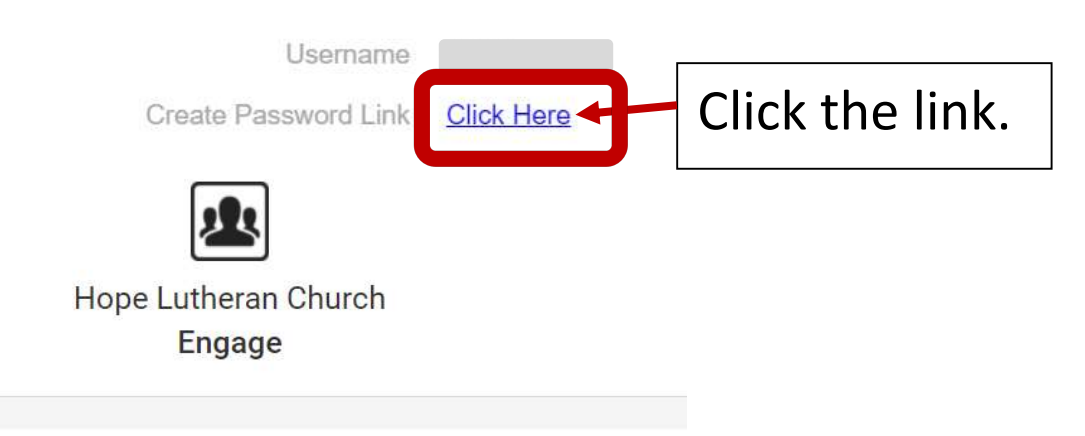

Create a new password.

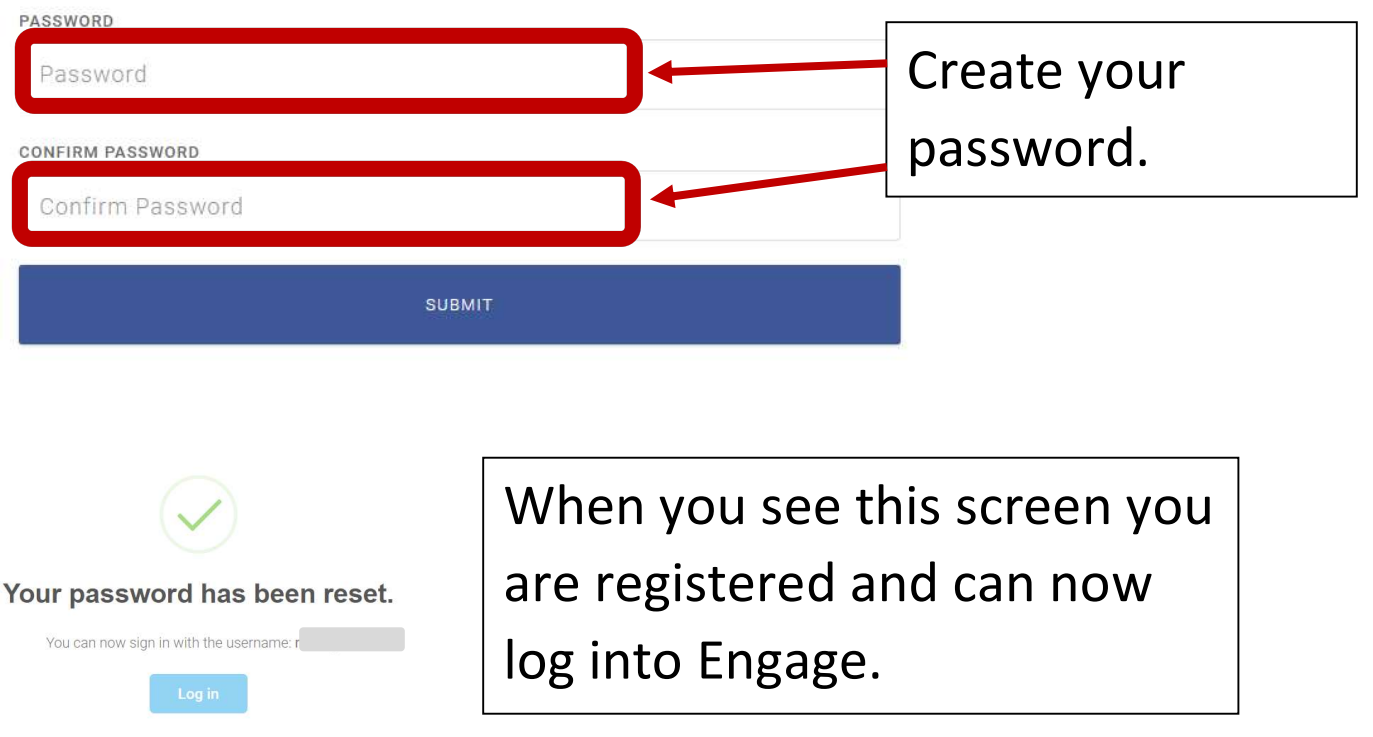